## OFFICE 365 FOR OFFICE USERS GETTING READY

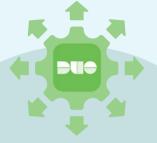

If you access email externally <u>and</u> <u>haven't set up Duo</u>:

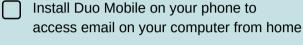

Scan for link for Duo app

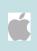

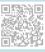

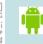

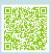

Call Help Desk to authenticate your secure email connection

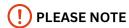

OFFICE 365 TRANSITION
WILL HAPPEN FROM
FEBRUARY TO APRIL 2024

WE WILL BE LETTING YOUR
DEPARTMENT KNOW IN
ADVANCE OF THE
TRANSITION

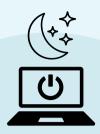

## What to do <u>BEFORE</u> Office 365 is installed:

- Restart Computer when you leave
- Overnight: Make sure you leave your computer on and connected to the internet all week
- As a reminder, it is best practice to always leave your computer on

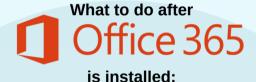

Clinical Email Users:
You will continue to use Email as normal

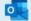

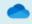

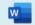

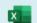

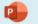

(Use Start menu if you don't see the desktop Icon)

Your new sign-in box will open automatically and will look like this

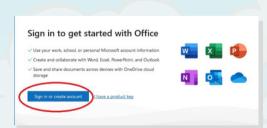

| Enter Your Credentials            |
|-----------------------------------|
| enter your full CTH email address |
| (first.last@carsontahoe.org)      |
| Enter your CTH password           |

| Activate Office            |   |
|----------------------------|---|
| first.last@carsontahoe.org | × |
| No account? Create one!    |   |

| Cinale       | Sign-On              |  |
|--------------|----------------------|--|
| amgie        | aign-on              |  |
| first.last@x | carsontahoe.org edit |  |
| Password     |                      |  |
| ******       |                      |  |
|              |                      |  |
|              | Log in               |  |
|              | Log III              |  |